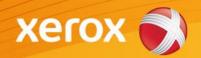

# Mini Bulletin XRX15W Phaser 3635MFP 20.105.50.00

#### Release Date: Jun 26, 2015

Version 1.0

### Software Release Details

If your software is higher or equal to the versions listed below no action is needed. Otherwise, please review this bulletin and consider taking actions as suggested.

| System Software       | Phaser 3635MFP |
|-----------------------|----------------|
| System Software       | 20.105.50.000  |
| Main Controller       | 1.05.50.00     |
| Image Output Terminal | 1.00.34        |
| User Interface        | 0.035.28.066   |
| Network Controller    | 4.05.42        |

#### Purpose

This Bulletin is ONLY intended for the specific security problem(s) identified below. The problem(s) identified has been rated as a criticality level of **IMPORTANT** 

- Includes fix for SSLv3.0 Poodle Vulnerability (CVE-2014-3566)
- Includes fix for FREAK Vulnerability In OpenSSL (CVE-2015-0204)

#### **Installation Notes**

The SPAR Software is located at: http://www.support.xerox.com/support/phaser-3635mfp/file-download/enca.html?contentId=119903

The installation instructions are located at: <a href="https://www.xrxgsn.com/admin/public/3452/P3635MFP\_Upgrade\_Instructions.pdf">https://www.xrxgsn.com/admin/public/3452/P3635MFP\_Upgrade\_Instructions.pdf</a>

Save the file to a convenient location on your workstation. Unzip the file if necessary

## IMPORTANT – Read before installing Firmware

The "TLS Only" or "Only TLS" checkbox will be enabled by default and will support TLS versions 1.2, 1.1 and 1.0.

- When choosing TLS only SSL (all versions) are turned off and device is only fransferring in TLS 1.2, 1.1 and 1.0.
- When enabling the "Require SSL v3" option, the device will use SSLv3 only to establish a connection.
- The 2 features, "TLS Only" and "Require SSLv3" are mutually exclusive of one another. If one is checked the other must be unchecked. Also, if both features are off (unchecked), the device will use SSL (all versions) and TLS (all versions) simultaneously if needed.